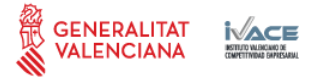

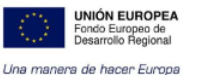

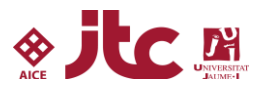

# **PROYECTO: GRINDSIZER - Investigación y desarrollo de nuevas técnicas avanzadas para la medida en continuo del tamaño de partículas en la operación de molturación de suspensiones cerámicas Nº Expediente: IMDEEA/2020/61**

**PROGRAMA: PROYECTOS DE I+D EN COOPERACIÓN CON EMPRESAS ACTUACIÓN: IMDEEA-PROYECTOS DE I+D EN COOPERACIÓN CON EMPRESAS**

**ENTIDAD BENEFICIARIA: AICE, INSTITUTO TECNOLÓGICO DE CERÁMICA NIF: G46271144**

#### **PAQUETE DE TRABAJO PT3: Diseño y desarrollo de prototipos**

**Fecha: septiembre 2021**

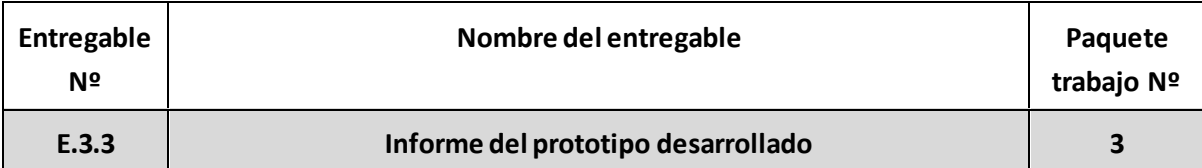

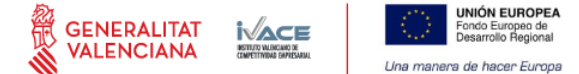

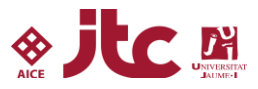

# **1 Introducción**

En este entregable 3.3 se plasma como se ha diseñado y construido el prototipo final en base a la experiencia adquirida en los otros paquetes de trabajo.

# **2 Objetivo del proyecto**

El objetivo de este proyecto consiste en la evaluación, en condiciones relevantes de operación, de diferentes tecnologías de análisis de tamaño de partícula de forma continua, y su aplicación a la línea de producción de suspensiones cerámicas a la salida de los equipos de molienda, molinos de bolas de gran capacidad. Entre las técnicas cuyo estudio se plantea abordar dentro del proyecto destacan el análisis de imagen, la imaginería de rayos X, la dispersión de luz láser o la atenuación de ultrasonidos. Al finalizar este estudio, se espera disponer de una tecnología validada en un ambiente de operación industrial, que permita mejorar el control de la operación de molienda de suspensiones cerámicas, y posibilite a corto plazo la automatización de esta.

En la primera anualidad del proyecto se concluyó que la técnica de medida de tamaños de partícula por transmisión de rayos X era la que presentaba mayores visos de poder ser utilizada a nivel industrial en el control del tamaño en la molienda. Por tanto, en esta segunda anualidad se ha focalizado el esfuerzo en el desarrollo de esta técnica y en la construcción de un prototipo que permita realizar la medida del tamaño de partícula de suspensiones de cerámicas concentradas.

# **3 Prototipo GRINDSIZER basado en imaginería de rayos X**

## **3.1 Diseño de la neumática e hidráulica de trasiego de barbotina y limpieza automática**

Inicialmente se propuso que el equipo tuviera circuito neumático e hidráulico. La parte neumática estaría destinada a la movimentación de un actuador lineal para poder retirar la celda del foco del sensor matricial y realizar un "blanco" del sensor matricial. Este "blanco" es necesario para aplicar una corrección de las imágenes en el post-procesado y además se utiliza para evaluar la deriva del sensor matricial o su desgaste por la irradiación. Por otra parte, el aire neumático se podría utilizar para la refrigeración del tubo de rayos X y para crear una presión positiva dentro del equipo que evitaría la entrada de polvo y suciedad ambiental una vez instalado en industria. También podría ser útil insuflar aire a la celda de medida después de la etapa de limpieza con agua a presión. De esta forma se podría hacer un "blanco" de la celda limpia para evaluar su estado de limpieza, suciedad, incrustaciones…

En l[a figura 1](#page-1-0) se muestra un diagrama de bloques del sistema neumático que se propuso respecto a la adecuación de aire para la refrigeración del equipo y actuación neumática. El aire de red de la empresa se conecta a una válvula de bola, a un reductor de presión y a un filtro de tres cuerpos de partículas, agua y aceite. Una vez filtrado se instala una electroválvul a de corte pilotada que permite abrir y cerrar la entrada de aire a voluntad.

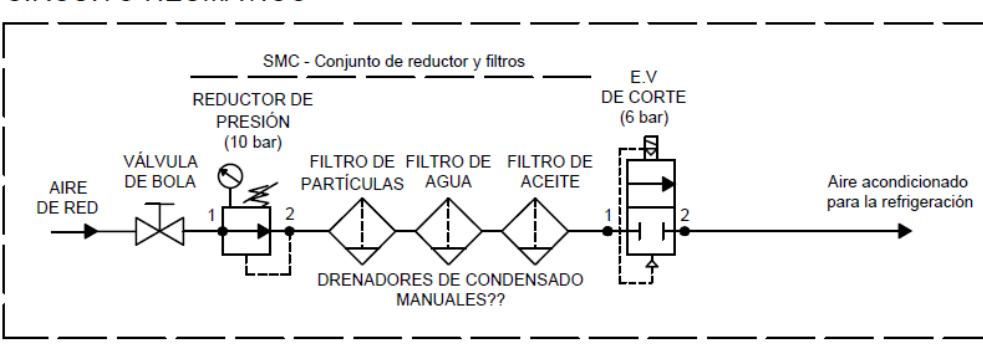

## **CIRCUITO NEUMÁTICO**

#### <span id="page-1-0"></span>**Figura 1. Esquema de bloques del circuito neumático propuesto.**

Después de discutir esta parte del diseño con responsables de EUROARCE se concluyó que sería mejor buscar otro tipo de solución que no usara aire neumático industrial ya que este aire industrial contiene una elevada cantidad de aceite. Pese a utilizar filtros de aceite (aun siendo autodrenables), parte de este aceite podría llegar al interior del equipo engrasando todas las superficies y elementos. Por esta razón, se decidió eliminar el sistema neumático y, refrigerar del tubo de rayos X mediante ventiladores y filtros de aire, evaluar el sensor matricial retirando la celda con un actuador lineal eléctrico, y revisar el estado de la celda llenándola de agua.

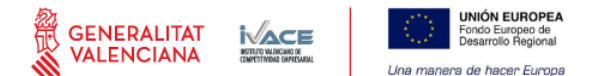

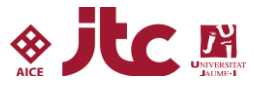

En las [figura 2](#page-2-0) y [figura 3,](#page-2-1) se muestran dos variantes del circuito hidráulico del equipo propuesto para el trasiego de la barbotina y limpieza del circuito. La entrada de agua de red comunica con una válvula de bola manual, un reductor de presión y un filtro de partículas de cartucho. Esta parte del circuito se podría instalar en la propia acometida para ahorrar espacio y tener un equipo de menor dimensión. Ya dentro del equipo se tiene una electroválvula general de corte pilotada estándar y un reductor de presión de menor rango con reloj. En este punto se instala una T distribuidora y se tienen dos opciones: usar válvulas de pellizco con unos tramos de tubo elástico de silicona; usar electroválvulas de corte estándar para la distribución del agua en el circuito. Cada opción tiene sus ventajas e inconvenientes. Las válvulas "pinch" son muy limpias ya que la actuación de la válvula es indirecta mediante la estrangulación de una tubería elástica desde el exterior, de esta forma si la barbotina cerámica consigue avanzar por la tubería en contracorriente no puede estropear el cuerpo de las válvulas. Por el contrario, tienen una fuerza de pinzamiento baja por lo que la presión de agua en el circuito ha de ser también baja para no tener fugas continuas por la válvula, lo que puede resultar un inconveniente para la correcta limpieza del circuito. En el caso de usar electroválvulas normales para la distribución de agua por el circuito, existe la posibilidad de que la barbotina alcance el sello de la válvula y lo estropee por suciedad. La parte positiva es, que se puede trabajar con presiones de agua de hasta 6 o 10 bares para la limpieza.

Sean unas u otras, una de estas válvulas se conectará a una T distribuidora a la entrada de la bomba de trasiego y la otra a otra T a su salida. Esta configuración se escoge básicamente para poder limpiar todo el circuito, incluida la bomba de trasiego, ya que al tratarse de una bomba peristáltica trabaja normalmente de forma cerrada. La elección de este tipo de bomba se basa en que es adecuada para el trasiego de fluidos sucios, viscosos y es autocebante. Dado que la barbotina cerámica es un fluido con elevado contenido en sólidos, alta viscosidad y densidad se necesita una bomba con poder de succión elevado. El sistema de limpieza se diseña de forma que inicialmente se inyecta agua en la salida de la bomba, con bomba parada, para limpiar celda y ramal de retorno, a continuación, se conmuta la electroválvula para inyectar agua a la entrada de bomba , con bomba parada durante unos segundos, para limpiar la admisión. Transcurrido cierto tiempo se activa la bomba para limpiar la manguera flexible interna. Se cierra la electroválvula en la entrada de bomba y se vuelve activar durante unos segundos la electroválvula de salida para limpiar restos de suciedad de la bomba que puedan haber quedado en la celda.

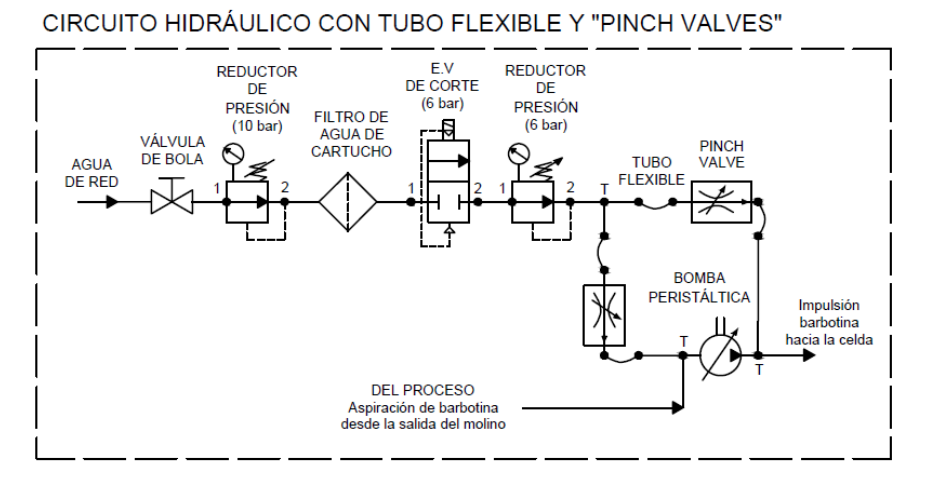

<span id="page-2-0"></span>**Figura 2. Esquema de bloques del circuito hidráulico propuesto con "pinch valves" (válvulas de pellizco).**

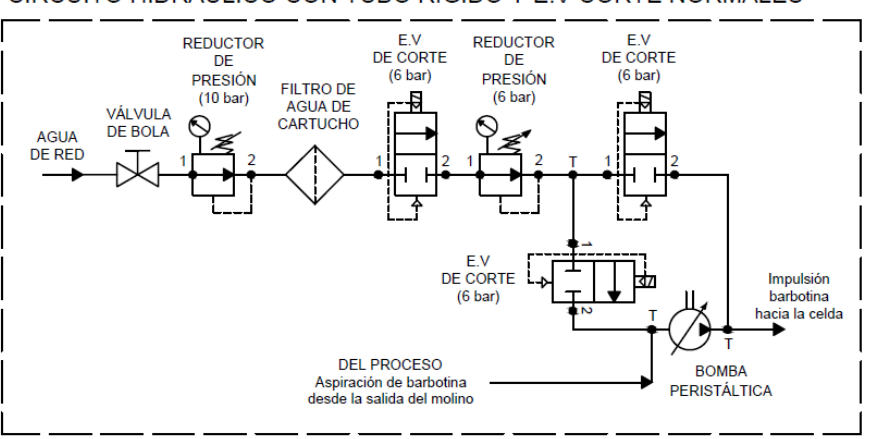

### CIRCUITO HIDRÁULICO CON TUBO RÍGIDO Y E.V CORTE NORMALES

<span id="page-2-1"></span>**Figura 3. Esquema de bloques del circuito hidráulico propuesto con electroválvulas normales.**

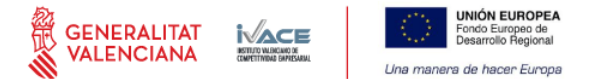

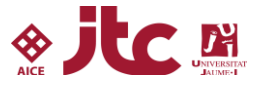

Para facilitar la comprensión del equipo proyectado, en l[a figura 4,](#page-3-0) se muestra un diagrama de bloques del circuito hidráulico y de trasiego de barbotina a través de la celda de medida, así como la cadena de medida con el tubo emisor y el sensor matricial.

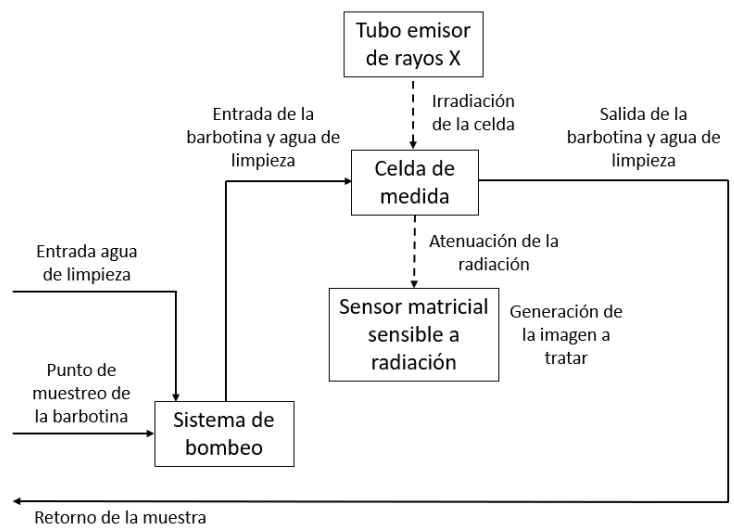

v agua de limpieza

#### <span id="page-3-0"></span>**Figura 4. Esquema de bloques del circuito hidráulico de limpieza y cadena de medida.**

Una vez diseñado el circuito de trasiego se procedió a la selección de componentes que lo iban a constituir. El primer elemento que se seleccionó fue la bomba de trasiego. Como ya se ha comentado, se eligió una bomba peristáltica debido a las ventajas que presenta frente a la impulsión de líquidos sucios de alta viscosidad. La potencia de esta bomba se seleccionó en base a la experiencia adquirida con el muestreador experimental y a una serie de medidas realizadas con una bomba peristáltica del ITC ya mostrada en el entregable E3.2.

La bomba peristáltica seleccionada es de la marca VERDERFLEX, modelo DURA 5. Esta bomba tiene una potencia de 250W y puede alcanzar los 11 l/h y 5 bar de presión con 35 rpm según el fabricante. En l[a figura 5](#page-3-1) se muestra una imagen de la bomba seleccionada y el modelo CAD 3D que se ha utilizado para el diseño 3D del prototipo que se mostrará más adelante en este entregable.

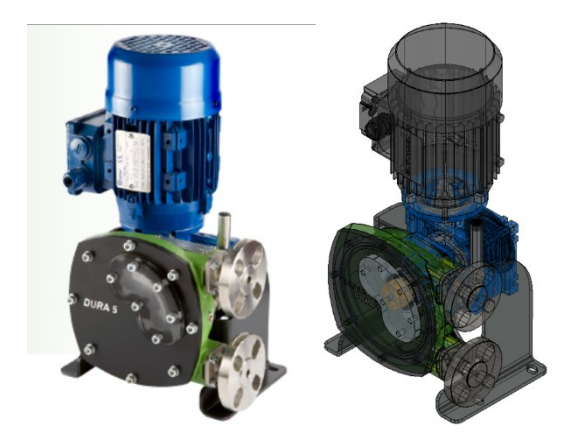

**Figura 5. Imagen y modelo CAD 3D de la bomba VERDERFLEX DURA 5.**

<span id="page-3-1"></span>Con el fin de estandarizar el diseño, tener componentes de calidad, rápida disponibilidad y que los elementos permanezcan en catálogo durante largo tiempo sin modificar el diseño, se escogió a la empresa SMC como proveedor de los elementos hidráulicos. En la [figura 6](#page-4-0) se muestra un esquema de los distintos elementos hidráulicos que contendrá el prototipo. En la [figura 7](#page-4-1) y [figura 8](#page-4-2) se listan los distintos elementos con su descripción, referencia, número de unidades…

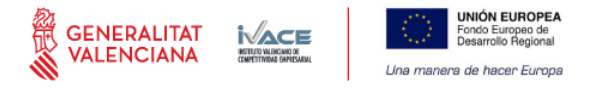

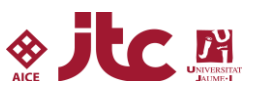

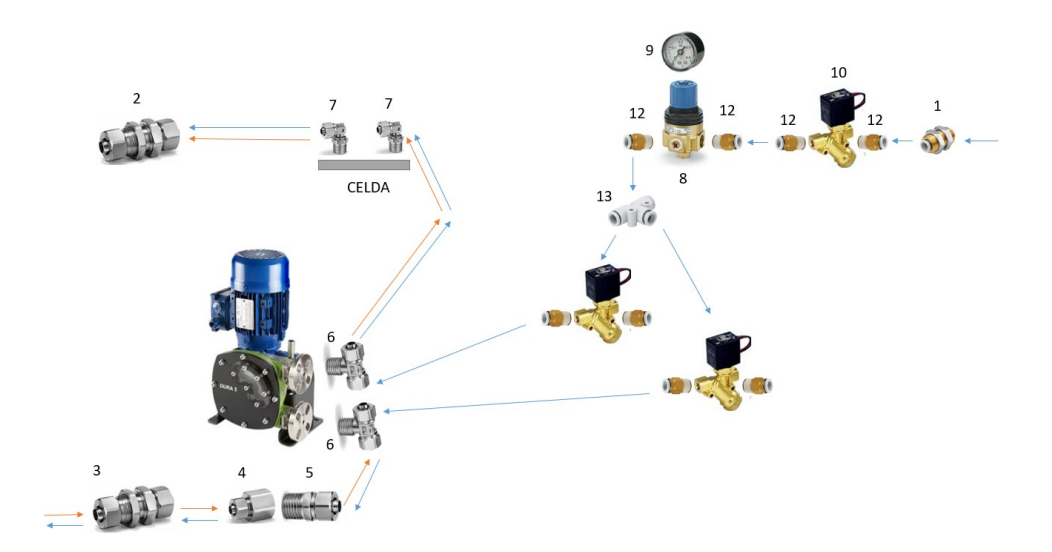

### <span id="page-4-0"></span>**Figura 6. Esquema de los elementos hidráulicos para la construcción del prototipo.**

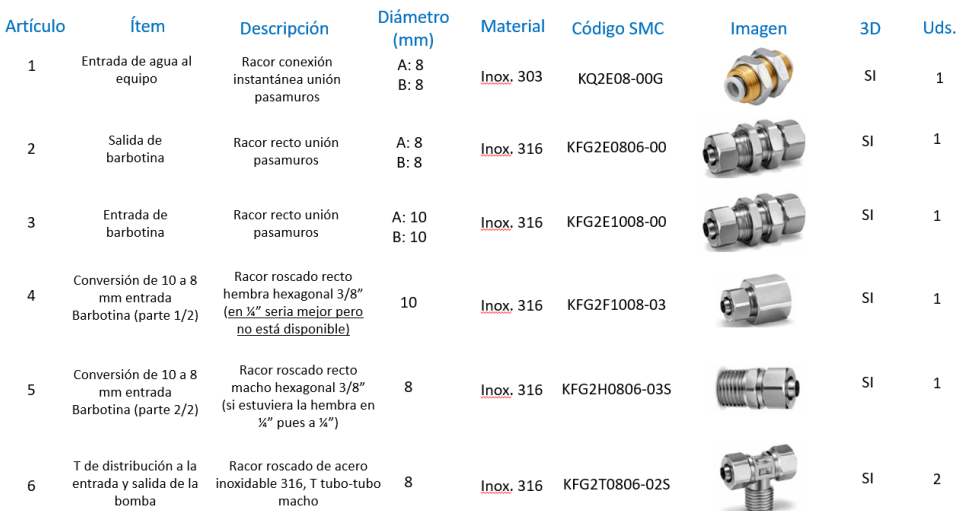

#### <span id="page-4-1"></span>**Figura 7. Componentes seleccionados para el sistema hidráulico I.**

| <b>Artículo</b> | <b>Item</b>                                      | <b>Descripción</b>                                                                 | <b>Diámetro</b><br>(mm) | <b>Material</b>    | Código SMC       | Imagen | 3D        | Uds.         |
|-----------------|--------------------------------------------------|------------------------------------------------------------------------------------|-------------------------|--------------------|------------------|--------|-----------|--------------|
| $\overline{7}$  | Entrada y salida de<br>barbotina a la celda      | Racor roscado, Codo<br>articulado                                                  | 8                       | Inox. 316          | KFG2V0806-01S    |        | <b>SI</b> | 2            |
| 8               | Reducción presión del<br>agua de red (parte 1/2) | Reductor de presión<br>Agua de limpieza                                            | $\frac{1}{2}$           | latón              | WR110-02-X224    |        | SI        | 1            |
| 9               | Reducción presión del<br>agua de red (parte 2/2) | Manómetro de lectura                                                               | $\frac{1}{4}$           | latón              | G46-4-02-SRB     |        | SI        | $\mathbf{1}$ |
| 10              | Electroválvulas agua<br>de limpieza (24V)        | Electroválvulas de corte<br>general y de distribución<br>limpieza entrada y salida | $\frac{1}{4}$           | latón              | VXK2250-02F-5DO1 |        | SI        | 3            |
| 12              | Conexiones a reductor<br>v electroválvulas       | Racores conexión<br>instantánea                                                    | 8                       | Latón<br>niquelado | KQ2H08-G02N      |        | SI        | 8            |
| 13              | Conexión T<br>Tubo-tubo                          | Distribución desde E.V.<br>general a E.Vs limpieza                                 | 8                       | polipropileno      | KQ2T08-00A       |        | SI        | 1            |

<span id="page-4-2"></span>**Figura 8. Componentes seleccionados para el sistema hidráulico II.**

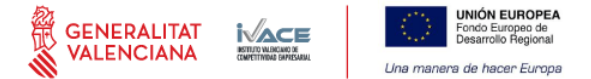

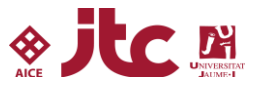

## **3.2 Selección de los componentes electrónicos**

El componente principal del equipo es el tubo emisor de rayos X. Para esta aplicación se seleccionó un tubo microfoco de la marca HAMAMATSU con resolución de 30 micras, 80 kV y potencia máxima de 50W.

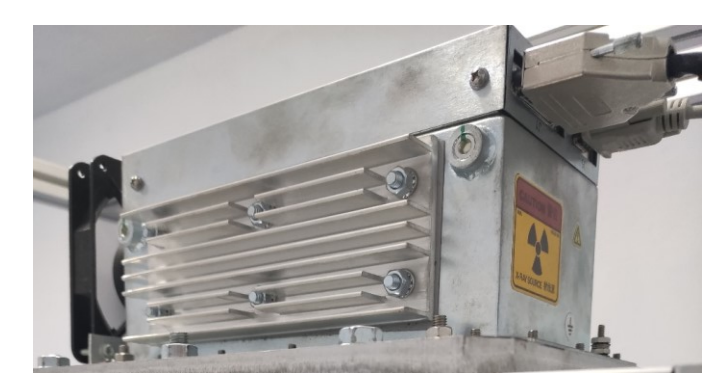

**Figura 9. Tubo de rayos X microfoco de HAMAMATSU (80 kV, 50 W, 30 m).**

Tal y como se ha comentado en anteriores entregables se han testeado distintos sensores matriciales. Dos de la marca HAMAMATSU y uno de la marca RadEye. El sensor matricial que mejores resultados ha proporcionado es el de la marca RadEye con un área activa de 33 x 25 mm y una resolución de 20 µm. Este sensor matricial será el que se ensamblará en el prototipo.

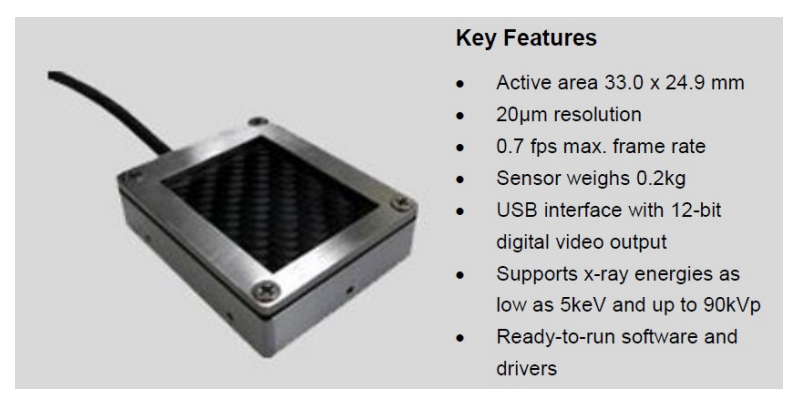

**Figura 10. Sensor matricial CMOS RADEYE HR X-Ray detector y parámetros principales.**

Por otra parte, en la [tabla 1,](#page-6-0) se muestran otros componentes que formaran parte del prototipo como el ordenador que gestionará todo el hardware instalado y ejecutará el software desarrollado, la pantalla táctil de visualización e interacción con el equipo, el actuador lineal y guías/carros para movimentar la celda de medida por donde fluirá la barbotina a analizar o el variador de frecuencia que permitirá regular la velocidad de giro de la bomba, activarla y desactivarla. También se adquirió un módulo de seguridad marca SICK para gestionar todas las entradas/salidas del equipo y la seguridad de los anclajes de la puerta. Si el módulo de seguridad no tiene el anclaje de puerta activado no es posible emitir rayos X con el tubo microfoco. En la [tabla 2](#page-6-1) se muestran otros componentes electrónicos pequeños comprados a RS AMIDATA necesarios para la construcción del equipo. Cabe destacar los sensores de nivel de agua que se instalarán en distintos puntos del equipo, y que permitirán cortar la alimentación eléctrica al equipo en caso de detección de fuga de barbotina o agua.

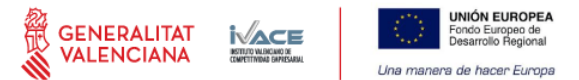

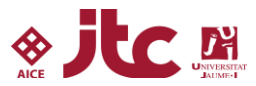

#### <span id="page-6-0"></span>**Tabla 1. Componentes electrónicos de varios proveedores.**

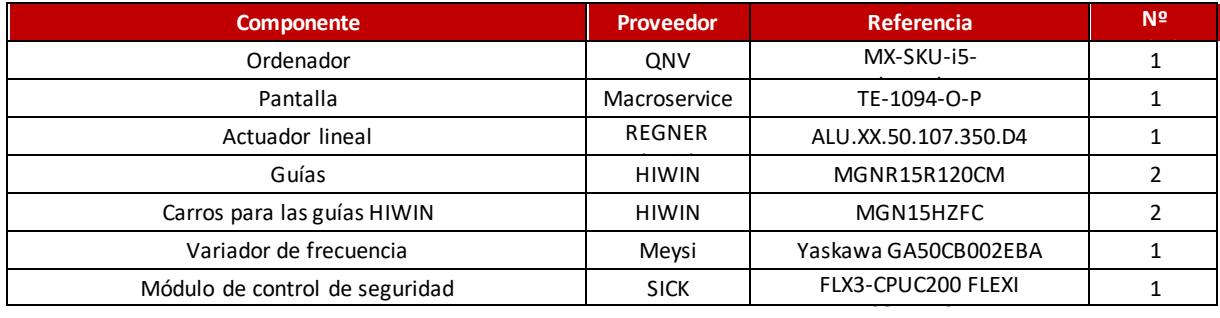

### <span id="page-6-1"></span>**Tabla 2. Otros componentes electrónicos de RS AMIDATA.**

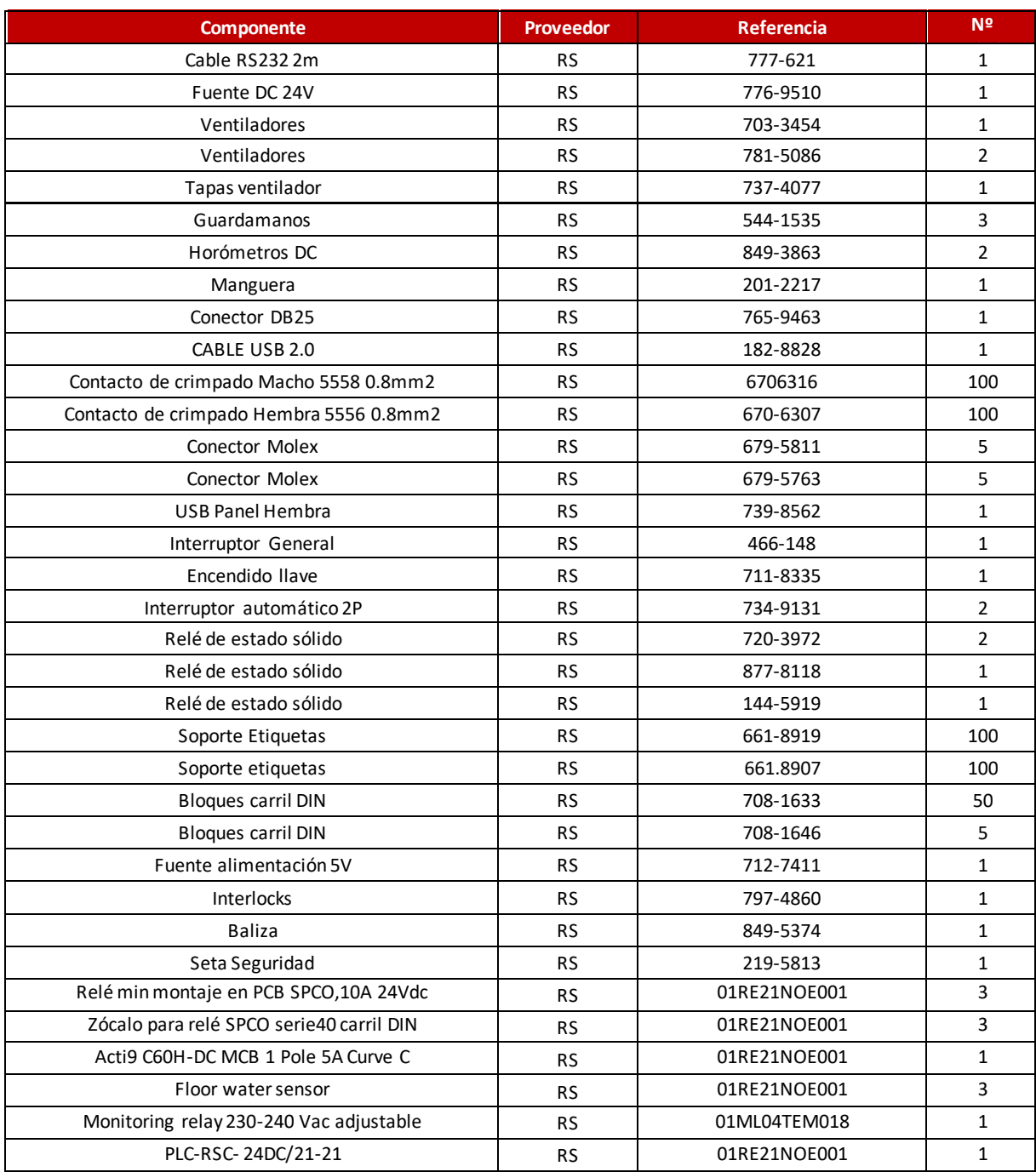

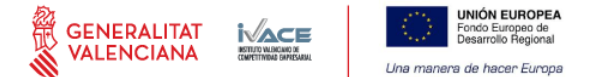

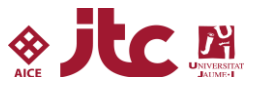

### **3.3 Diseño 3D del equipo, construcción y ensamblado de componentes.**

En las siguientes figuras [\(figura 11](#page-7-0) a [figura 16\)](#page-9-0) se muestra el diseño 3D de prototipo GRINDSIZER. Los planos completos con el desglose de piezas en 2D se adjuntan en la justificación mediante un archivo PDF. El equipo se concibe con un chasis de acero inoxidable recubierto con chapas de acero inoxidable con acabado granallado mate. El equipo tiene un aspecto esbelto con una altura de 1,80 metros y una anchura y largo de 0,525 metros. En la parte alta del equipo se sitúa el tubo de rayos X y el recubrimiento plomado para el mismo, y aunque el peso que ambos suponen al equipo está parcialmente compensado con el peso de la bomba peristáltica situada en la parte inferior, se diseñaron unas patas de soporte del equipo que sobresalen a su anchura y perfil para dotarlo de mayor estabilidad. Estas patas de sujeción están diseñadas de forma que el equipo se puede mover con un transpaleta convencional, tanto por su parte frontal como lateral. Debido a que la ubicación del equipo en planta será en una zona donde recibirá salpicaduras de agua, la puerta de cierre se ha diseñado con junta estanca, panel de comunicación, tomas de corriente, comunicaciones, seta de emergencia y otros componentes resistentes a chorros de agua y el "techo" del equipo se ha rematado con una ligera inclinación para evitar estancamientos de agua y posibles filtraciones. En la parte superior del equipo sobresale la baliza de seguridad que indica cuando se están emitiendo rayos X y en los laterales inferiores se han incluido unas tapas metálicas que permiten la entrada y salida de aire de refrigeración evitando la entrada de agua.

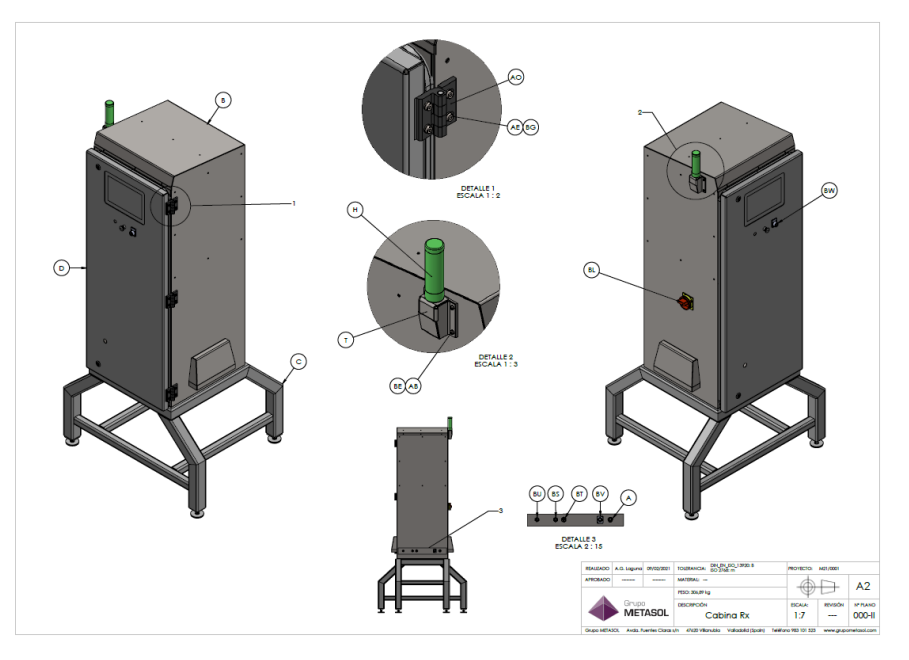

<span id="page-7-0"></span>**Figura 11. Diseño 3D del prototipo vista 1.**

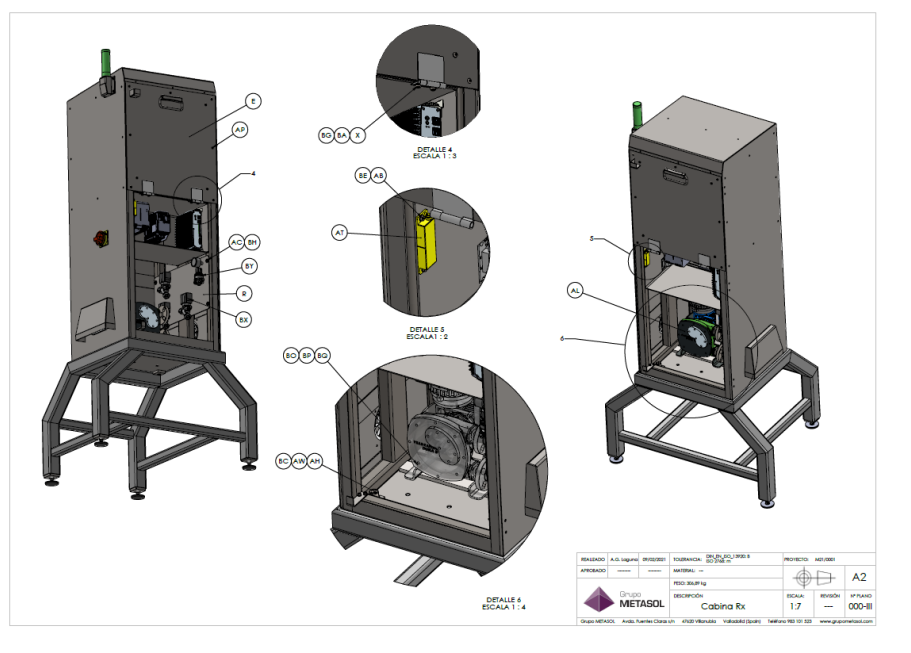

**Figura 12. Diseño 3D del prototipo vista 2.**

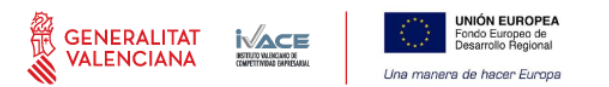

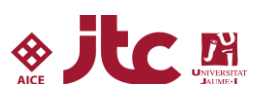

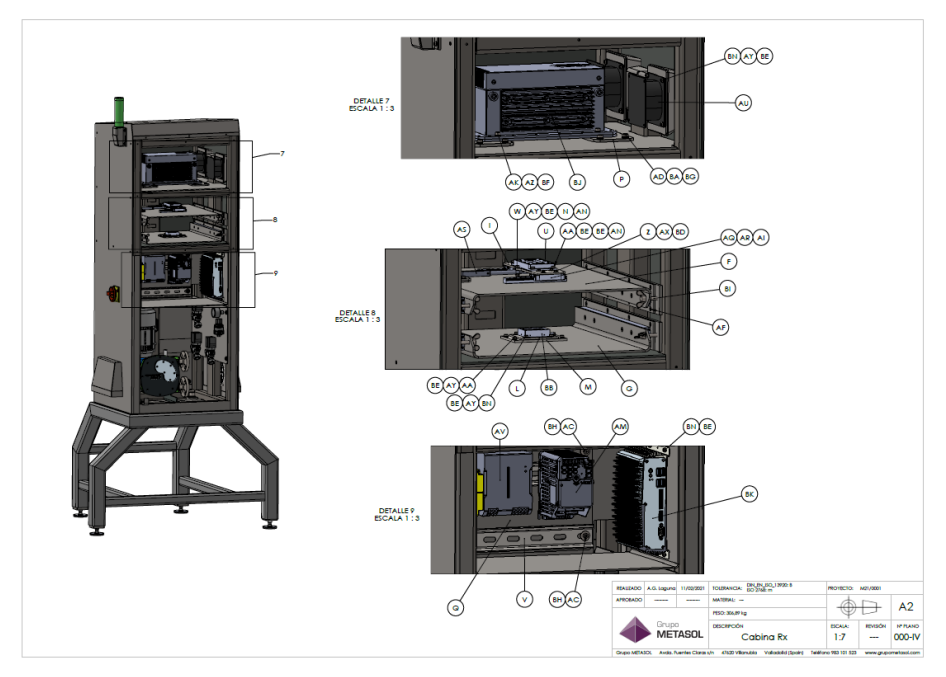

**Figura 13. Diseño 3D del prototipo vista 3.**

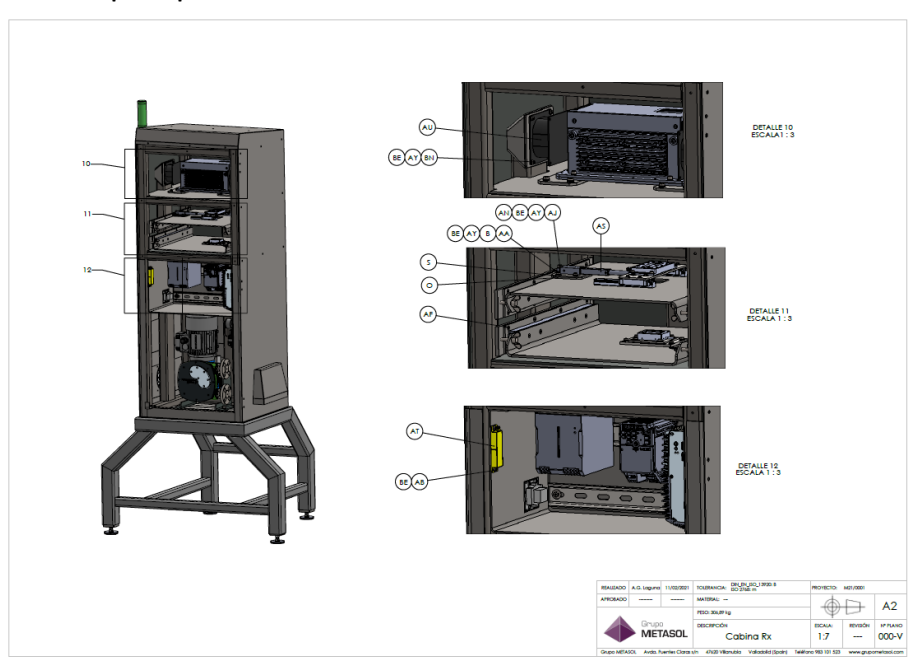

**Figura 14. Diseño 3D del prototipo vista 4.**

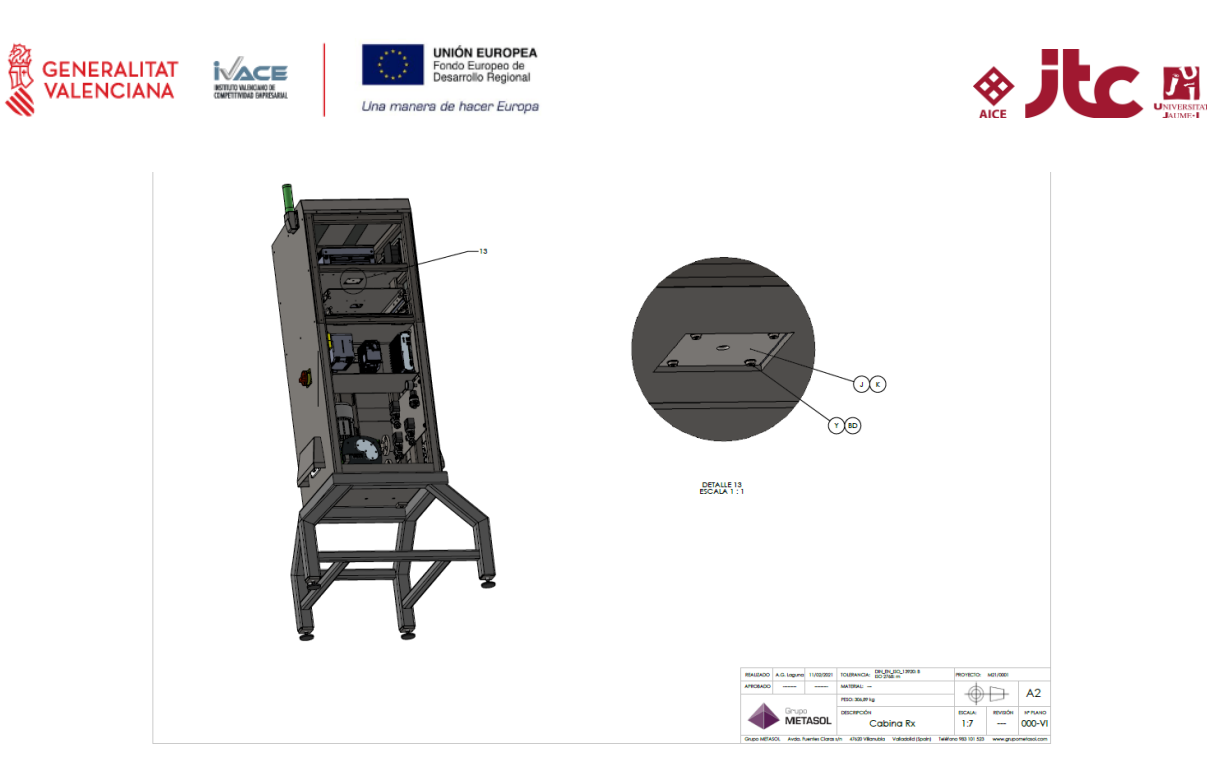

**Figura 15. Diseño 3D del prototipo vista 5.**

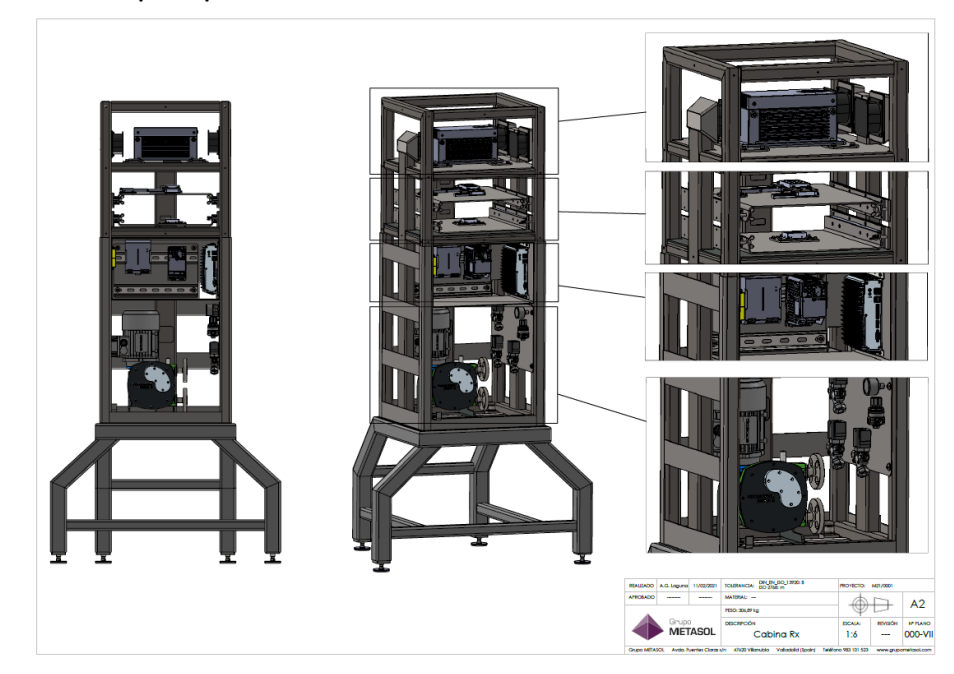

**Figura 16. Diseño 3D del prototipo vista 6.**

<span id="page-9-0"></span>En la [figura 17](#page-10-0) se muestra el chasis tras su construcción en las instalaciones del ensamblador antes de instalar ningún componente. El interior del equipo está dividido en tres zonas claramente diferenciadas separadas físicamente. Una zona superior donde se ubica el tubo emisor de rayos X, la celda de medida y el sensor matricial. Una zona intermedia donde se ubica la mayor parte de la electrónica y una zona inferior destinada a la bomba peristáltica e hidráulica. El ubicar la zona de emisión en una zona diferenciada permite realizar el blindaje con plomo solo en esa parte del equipo lo que ahorra coste de construcción al ahorrar cantidad de plomo y coste de instalación. Antes de pulir la tornillería y granallar el carenado del equipo para obtener un acabado satinado se comprobó que no existía ninguna fuga de radiación en el recinto blindado mediante un monitor de radiación. Para ello se instaló el tubo de rayos X dentro del recinto blindado del prototipo, se ubicó el equipo dentro del bunker radiológico de NOVADEP, se activó el tubo a máxima potencia y se realizaron las lecturas pertinentes en todo el perímetro del equipo. Una vez realizadas estas comprobaciones se finalizó el acabado del carenado y se inició la instalación de componentes.

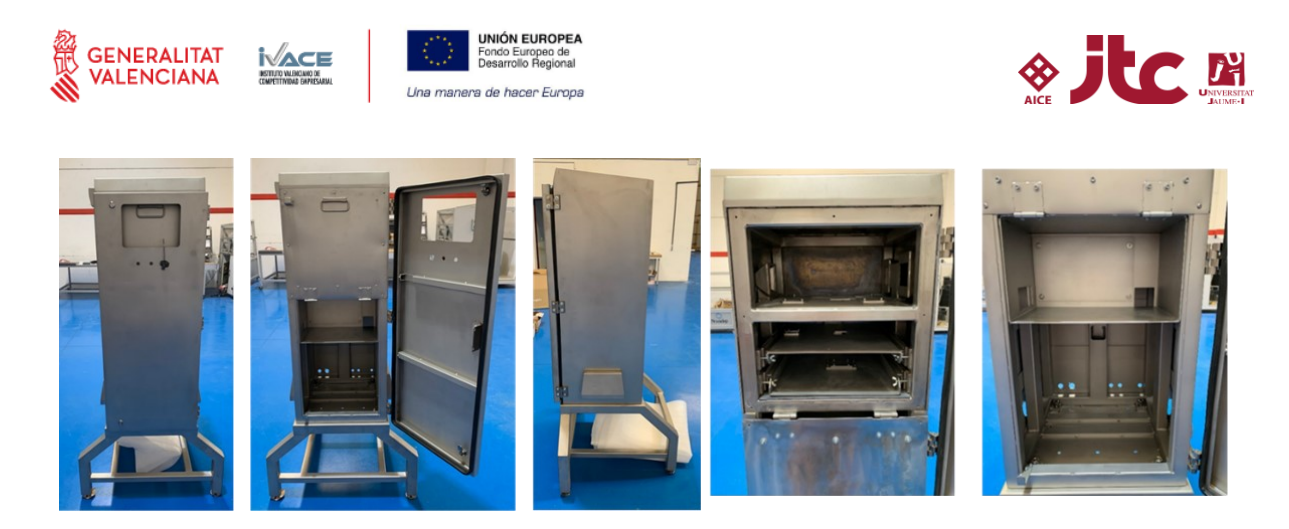

**Figura 17. Chasis del prototipo tras su construcción por METASOL en las instalaciones de NOVADEP. Vista frontal cerrado, frontal puerta abierta con zona blindada cerrada, vista lateral, detalle zona blindada abierta y detalle zona media e inferior.**

<span id="page-10-0"></span>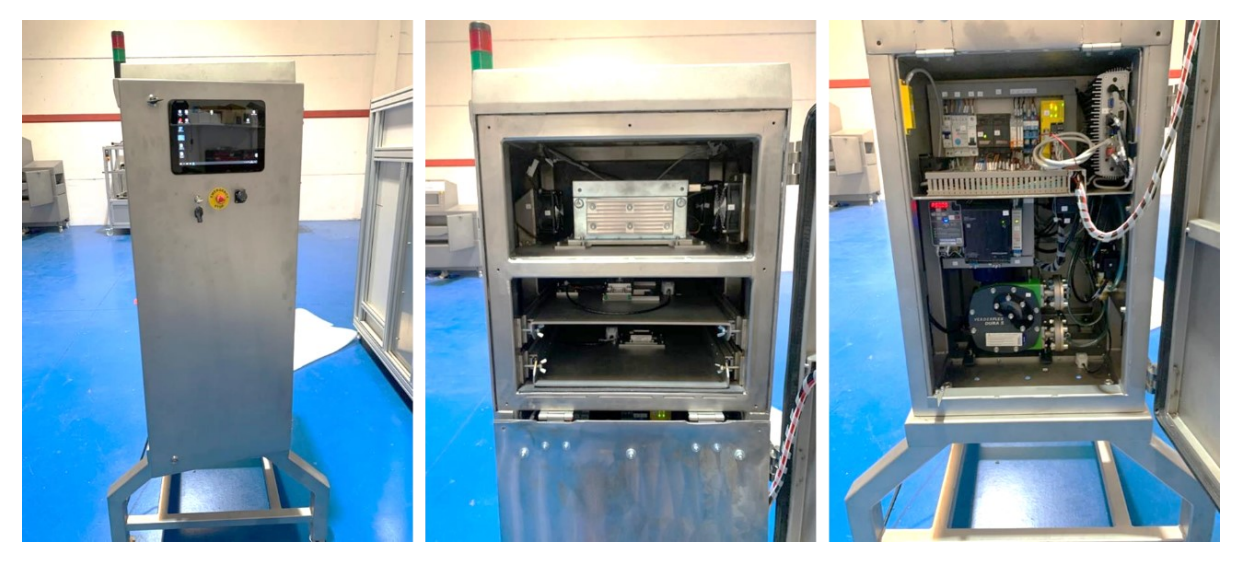

**Figura 18. Estado del ensamblaje en las instalaciones de NOVADEP en junio de 2021.**

En la [figura 19](#page-11-0) se muestran distintas vistas del exterior del equipo. En la parte frontal se ubica la pantalla táctil, resistente a salpicaduras, de control y visualización del software desarrollado, la activación mediante llave de la emisión de rayos X, una seta para parada de emergencia y un puerto USB de comunicación "rugerizado". En el lateral izquierdo se observa una baliza de seguridad que indica si el equipo está emitiendo, un interruptor de alimentación eléctrica general y la toma de retorno del aire de refrigeración. En el lateral derecho se ubica la toma de aspiración de aire de refrigeración y se observa una junta de caucho negro que asegura un cierre hermético para evitar la entrada de agua si el equipo es rociado durante la limpieza de la planta. Tanto la toma de aspiración como la de retorno del aire de refrigeración están comunicadas con el compartimento superior mediante unos canales internos que recorren todo el lateral. En la parte inferior trasera del equipo se ubica la toma de corriente general, un puerto de comunicación ETHERNET "rugerizado", la admisión y retorno de barbotina y la entrada de agua de limpieza. Además de estas tomas se ha instalado un puerto de comunicaciones de entradas y salidas que conecta con el módulo de seguridad SICK y se gestiona con el ordenador. Esta toma permitirá a futuro comunicar con el molino de barbotina, y saber por ejemplo, si está parado o en funcionamiento. En caso de estar parado, se puede programar un ciclo de limpieza y parar el equipo. Cuando el molino retoma su actividad el equipo de medida se vuelve a activar.

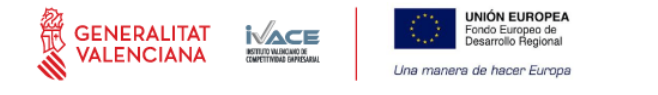

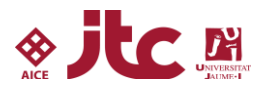

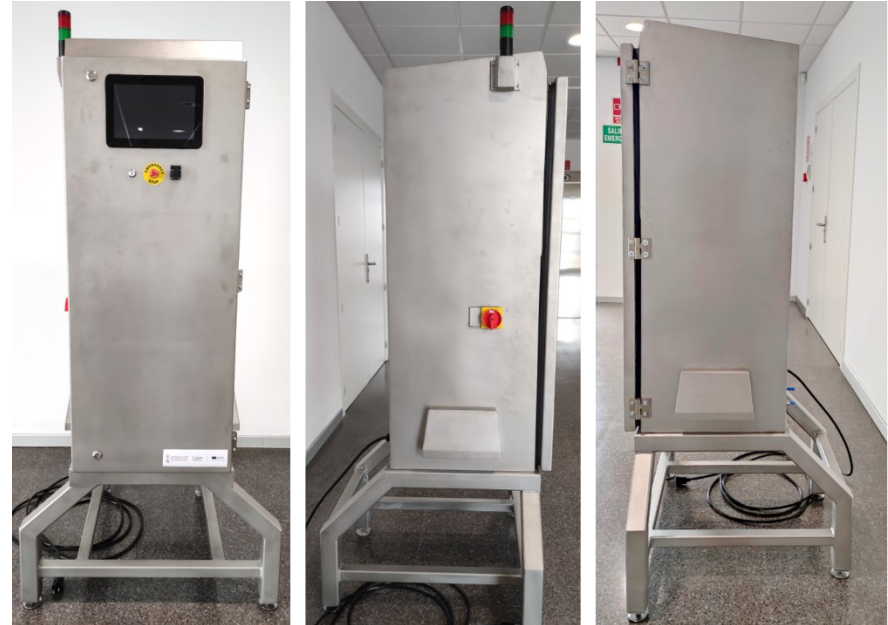

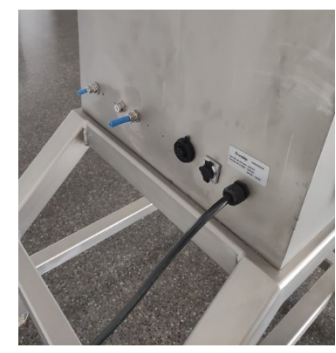

<span id="page-11-0"></span>**Figura 19. Vistas frontal y laterales del equipo. Detalle conexiones traseras.**

En la [figura 20](#page-11-1) se muestra en detalle el compartimiento superior del equipo donde se ubica el tubo de rayos X, la celda por donde discurre la barbotina a analizar y el sensor matricial sensible a radiación que genera las imágenes a tratar. El tubo de rayos X microfoco se ubica en la parte superior y descansa atornillado sobre un plano de acero fijo. En este plano existe una perforación justo donde se ubica la salida del haz del tubo emisor. Este orificio está en eje con el centro de la celda y sensor matricial que se ubican en planos inferiores. El tubo de rayos X tiene unas aletas de aluminio disipadoras del calor producido durante su funcionamiento en la parte frontal y trasera. Para su refrigeración se dispone de dos ventiladores de impulsión de aire enfocados a cada uno de los disipadores de aluminio y un ventilador de mayor tamaño en la otra parte trabajando en aspiración para desplazar el aire caliente fuera del equipo. Como se ha comentado, para la aspiración y retorno del aire de refrigeración existen unos canales en el interior del equipo en cada lateral que recogen el aire desde la parte baja del equipo del exterior. La celda de medida descansa sobre un carro guiado, el cual está conectado a un actuador lineal eléctrico que permite desplazar la celda fuera del campo para poder realizar medidas de blanco del sensor matricial. En la parte inferior se instala el sensor matricial sobre dos placas metálicas con acanalados fresados para permitir su movimiento en los ejes (x, y) y facilitar así su centrado con respecto a la celda y el tubo emisor. Tanto la celda como el sensor matricial descansan sobre bandejas montadas sobre raíles para facilitar cualquier operación que se deba realizar de mantenimiento. Dichas correderas tienen unos finales de carrera que se bloquean mediante unos tornillos con cabeza de palometa, para asegurar que se colocan en la misma posición después de realizar cualquier operación. Además, en cada bandeja se instala un sensor de fugas para cortar la alimentación eléctrica si se detecta en algún momento agua en la zona. Debido a que la barbotina y el agua de limpieza circulará por la celda, existe la posibilidad de que en algún momento se produzca una fuga por la recorrería o ventanas de la celda.

<span id="page-11-1"></span>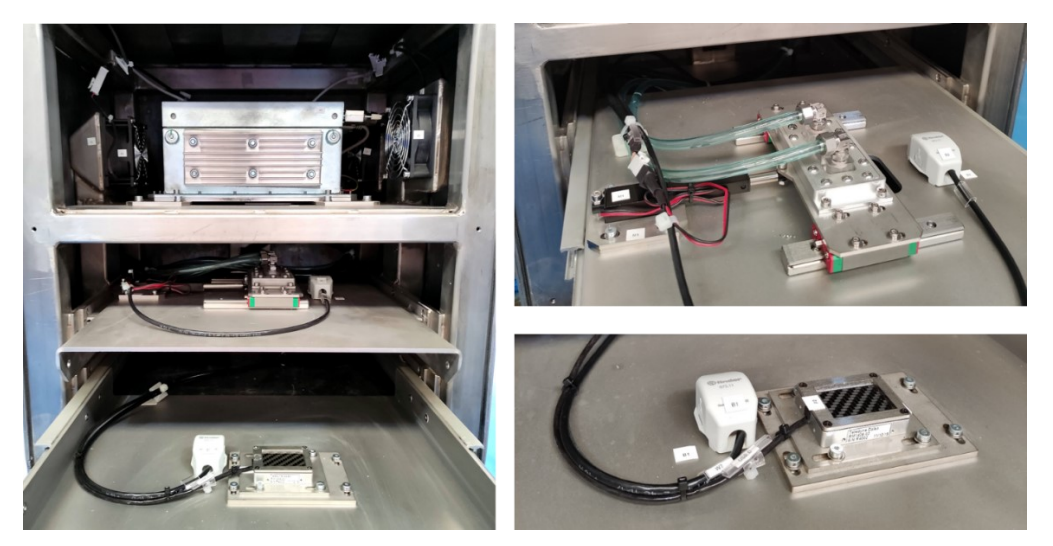

**Figura 20. Detalle del compartimiento superior.**

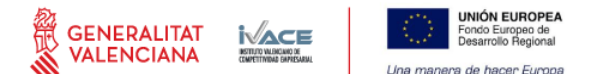

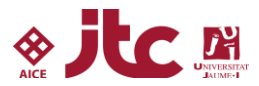

En la [figura 21](#page-12-0) se observa en detalle los compartimientos inferiores del prototipo. Inicialmente se deseaba que toda la parte eléctrica quedara en la zona intermedia, pero la adición de otros elementos eléctricos a medida que se desarrollaba el ensamblaje como el variador de frecuencia, el módulo de seguridad y una fuente de alimentación de mayor tamaño ha obligado a instalar algunos elementos eléctricos encima de la bomba por delante del motor de esta. En la parte intermedia quedan la mayoría de las conexiones, el ordenador y el módulo de seguridad y gestión de señales. En la parte inferior junto al motor de la bomba queda el variador de frecuencia y la fuente de alimentación. Cabe destacar el micro de seguridad redundante SICK en el marco de la puerta, que asegura la emisión de radiación solo si el cierre de la puerta es correcto. En el nivel inferior del equipo se ubica otro sensor de fugas de agua, que cortará la alimentación eléctrica en caso de que se produjera algún incidente con la bomba o en el circuito. Al cortar la alimentación eléctrica, se para el bombeo y las electroválvulas se quedan en su posición de reposo, normalmente cerrada, evitando de esta forma dañar la electrónica.

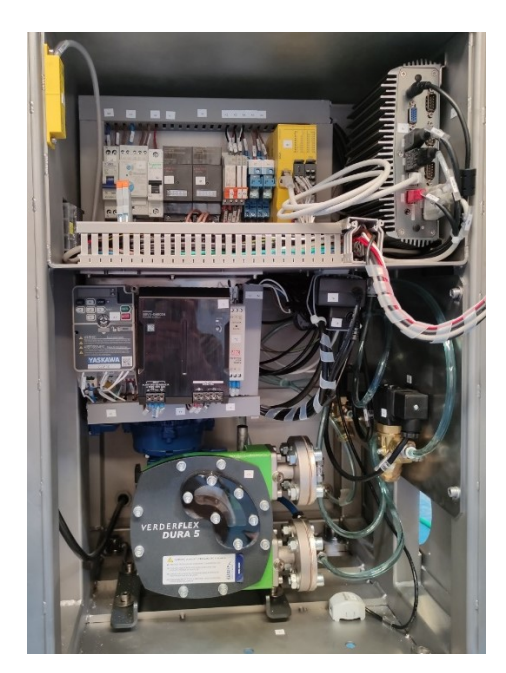

**Figura 21. Detalle del compartimiento inferior.**

<span id="page-12-0"></span>Para finalizar este subapartado, en l[a figura 22](#page-12-1) se muestra el aspecto del equipo tras su recepción en las instalaciones del ITC en Almazora en septiembre de 2021. En el entregable E.4.2 de validación, se detallan ciertas modificaciones realizadas y pendientes de ejecutar en el prototipo con respecto al estado que se observaba en el ensamblado.

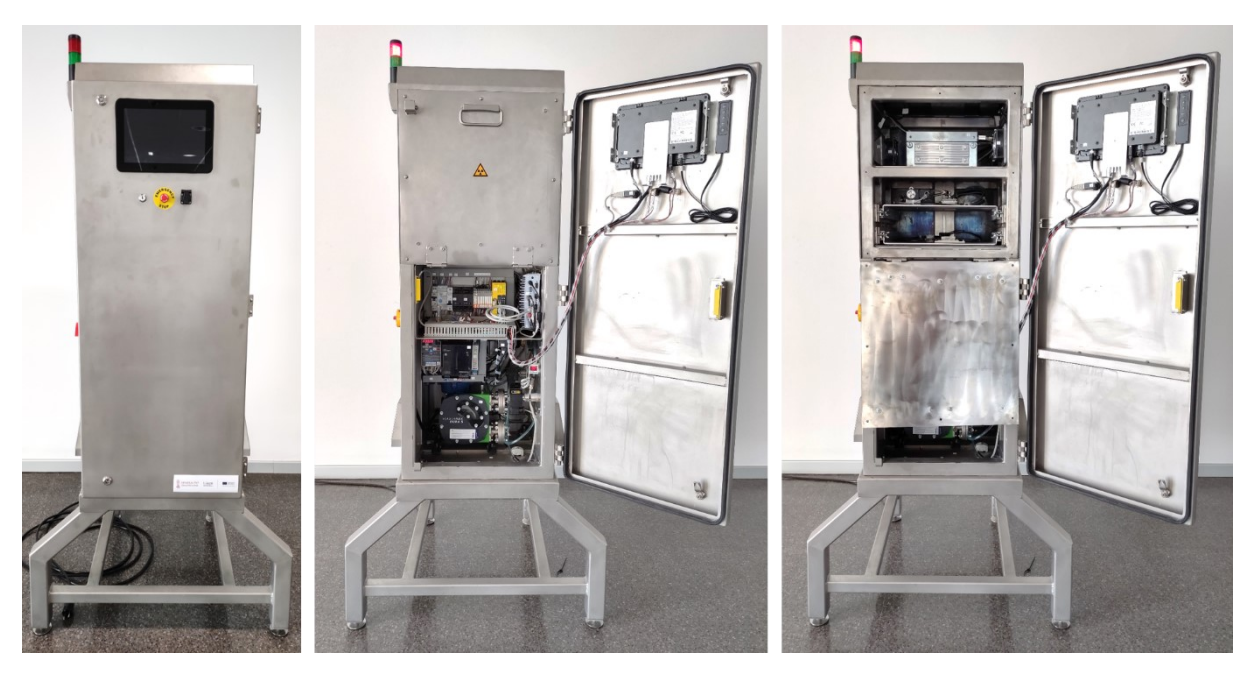

**Figura 22. Recepción del equipo en las instalaciones del ITC en septiembre de 2021.**

#### <span id="page-12-1"></span>**3.4 Esquemas eléctricos**

Los esquemas eléctricos del equipo especifican las conexiones que se realizan entre todos los elementos. Los esquemas eléctricos completos del prototipo se adjuntan en la justificación mediante un archivo PDF.

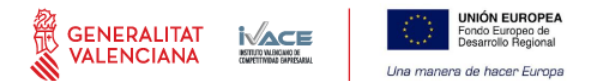

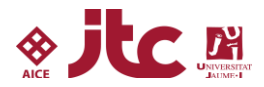

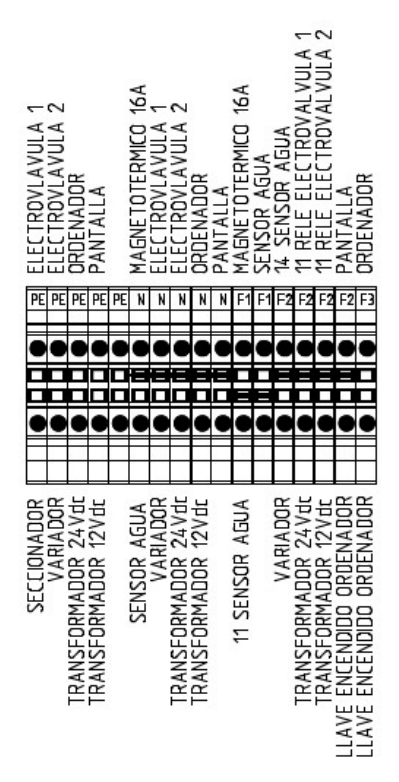

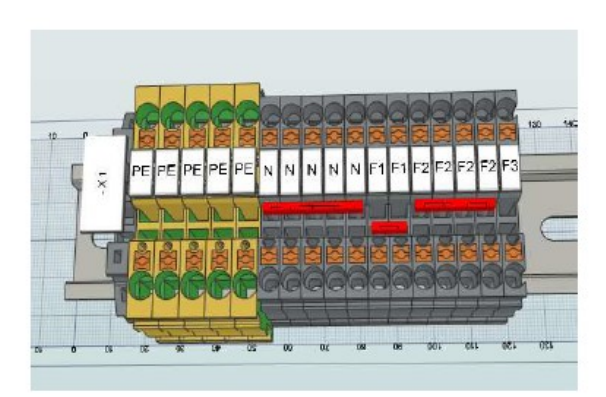

**Figura 23. Regleta de conexiones sobre carril DIN.**

## **3.5 Software de control del prototipo GRINDSIZER**

En este apartado se presenta el software desarrollado para el control de los distintos elementos que componen el equipo para realizar el muestreo y limpieza automática, actuar en la cadena de medida, la captura de imágenes, su tratamiento, la visualización de resultados e interacción con el usuario. El software de control del equipo ha sido elaborado en su totalidad en LabVIEW. En la aplicación desarrollada se ha diseñado un entorno GUI orientado al trabajo con una pantalla táctil y, por tanto, con botones lo suficientemente grandes como para ser manejados con los dedos. Las entradas de texto y numéricas también tienen entrada táctil mediante un teclado por pantalla embebido en el software que aparece únicamente cuando es necesario. El software está fundamentalmente orientado a una producción industrial y puede funcionar en modo totalmente automático, aunque también permite la realización de tareas más avanzadas tales como la calibración y/o la operación manual del sistema. El software está preparado para que un supervisor o un técnico pueda entrar en modos de configuración más profundos mientras que un usuario normal tenga solo acceso al modo de funcionamiento más sencillo. El ordenador está conectado físicamente a los siguientes elementos:

- Módulo de seguridad.
- Tubo emisor RX
- Detector de RX

De esta forma, aunque la seguridad es autónoma y totalmente independiente del PC, es posible monitorizar todos los estados del equipo desde la aplicación software. Así mismo las E/S del módulo de seguridad permiten controlar una serie de elementos internos (electroválvulas, actuadores eléctricos, balizas, etc.) y recibir estados del sistema tales como "emisión RX", "seguridad abierta" "molino activo" o "presión de agua insuficiente", etc.

Sin embargo, la funcionalidad principal del software consiste en la adquisición de imágenes RX de la barbotina contenida en la celda diseñada y que periódicamente es bombeada desde el molino. Para ello el equipo es capaz de realizar radiografías de alta resolución de forma programada tal y como haya sido configurado previamente. Más allá de los parámetros de imagen (kV, mA, tiempo de exposición) es posible ajustar el número de integraciones de la imagen y el número de repeticiones sobre una misma muestra de barbotina. También es posible ajustar el intervalo entre medidas que generalmente rondará los 10 minutos. Los valores obtenidos son representados en una gráfica que permite observar un histórico de las últimas horas y analizar tendencias.

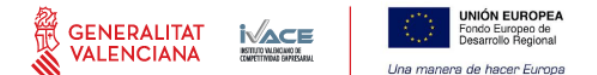

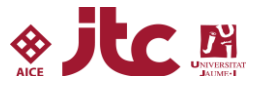

Cabe destacar que las radiografías obtenidas no dejan de ser meras imágenes, de difícil interpretación, por lo que necesitan ser cuantificadas objetivamente. Así pues, una vez obtenida la radiografía, el software realiza un proceso de varias etapas para analizar la imagen hasta la obtención de valores numéricos (número de partículas) que después traslada, con ayuda de un calibrado previo, a porcentaje de rechazo.

El proceso que realiza el software sobre la imagen es el siguiente:

- **Normalización**: Dado que la imagen obtenida puede tener claroscuros y/o gradientes que dificultarían el proceso de binarización automático, es preciso realizar una normalización de la imagen para eliminar estas indeseables peculiaridades. Para ello se utiliza una copia de la imagen altamente difuminada, y mediante una mera "división" de imágenes se eliminan los claroscuros y/o gradientes, manteniendo las partículas cerámicas que se desean analizar.

Ecualización: Tras el paso anterior, los píxeles de la imagen normalizada dejan de tener valores enteros y toman valores decimales típicamente en el rango 0.65-1.35. En esta etapa la imagen se convierte a una imagen de 16 bits (65536 niveles de gris) suficientemente contrastada. Para ello todas las imágenes se convierten a 16 bits dentro del mismo rango (0,95-1,1), lo que nos permite que todas las imágenes estén idénticamente contrastadas con independencia de su adquisición.

- **Binarización**: Utilizando métodos de binarización avanzados, la imagen de 16 bits se convierte en una imagen de blancos y negros donde cada una de las partículas puede ser reconocida y analizada de forma totalmente automática. Este es el paso más importante de todo el proceso y debe hacerse bajo criterios objetivos, robustos y sistemáticos pues de lo contrario, existiría una variabilidad que haría que el método desarrollado fuera inconsistente. Con este fin se ha trabajado para obtener un algoritmo robusto que permita llevar a cabo esta tarea con seguridad y confianza.

- **Análisis**: Durante el proceso de análisis se identifican todas las partículas y se eliminan aquellas que pueden inducir errores, como es el caso de partículas cuyo tamaño esté por debajo del valor de rechazo (muchas veces estas partículas son en realidad ruido en la imagen). Del mismo modo, se eliminan todas aquellas partículas que forman clústeres, tienen un tamaño que pueda ser irreal o incluso puedan ser burbujas. El valor obtenido es el valor dado por el equipo y convertido a valores de % de rechazo a través de la mencionada calibración. En l[a figura 24](#page-14-0) se muestra el aspecto que tiene el software cuando se está ejecutando en la pantalla táctil del equipo prototipo.

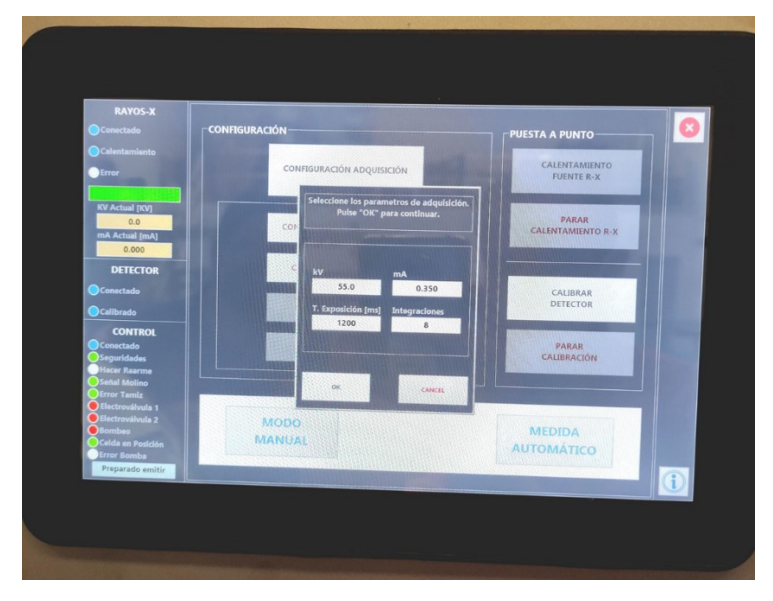

**Figura 24. Aspecto del software desarrollado en la pantalla táctil del equipo.** 

<span id="page-14-0"></span>A continuación, se muestran las distintas pantallas que componen el software del equipo. En la [figura 25](#page-15-0) se muestra la pantalla principal del software. En esta pantalla se observan dos zonas, una columna a la izquierda que permanece fija en todas las pantallas donde se da información del estado del equipo y una botonera en la zona central-derecha en la que al pulsar los distintos botones aparecen distintas ventanas de interacción entre el usuario y el prototipo.

En la columna izquierda del software se observan tres apartados:

- RAYOS-X: Ofrece información sobre si el tubo está conectado o emitiendo, si está realizando un calentamiento y si tiene algún tipo de error, además de la tensión e intensidad a las que está operando.
- DETECTOR: Se muestra el estado del detector. Si está conectado y calibrado.

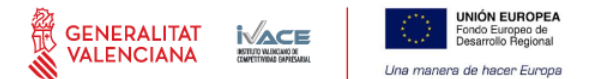

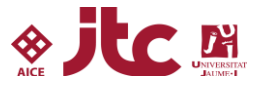

- CONTROL: En este apartado se muestra el estado de distintos elementos del equipo. El color verde indica que esta correcto o en funcionamiento, el rojo que está parado o en error y más abajo existe un cuadro de texto donde escuetamente se indica qué está haciendo el equipo en cada instante.

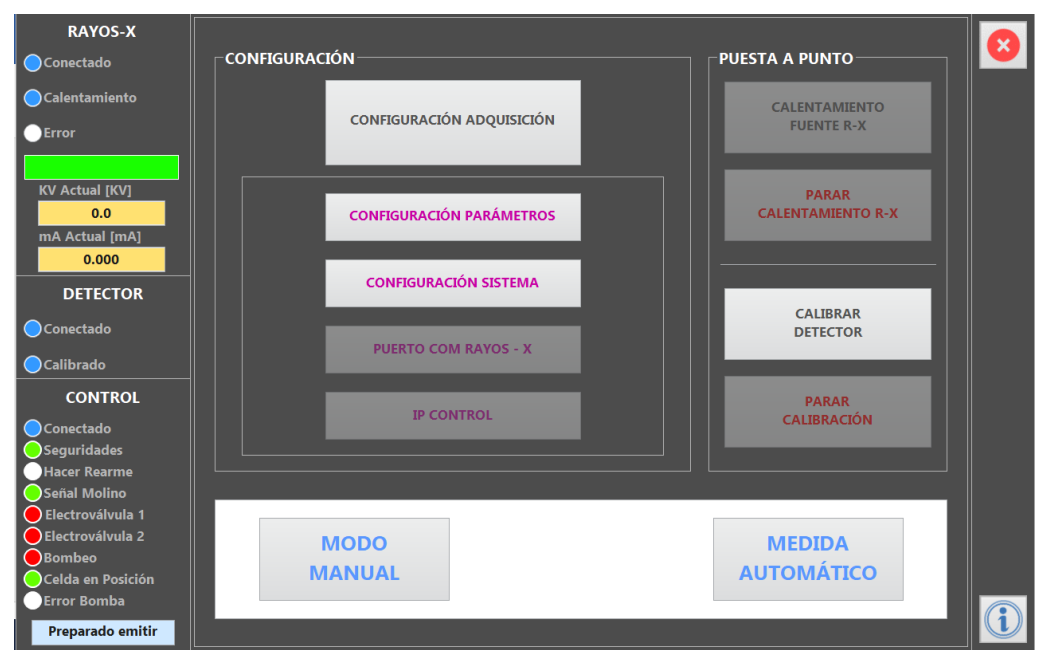

<span id="page-15-0"></span>**Figura 25. Pantalla principal del software del prototipo GRINDSIZER.** 

En el apartado de CONFIGURACIÓN del equipo se dispone de distintas opciones: si se pulsa la configuración de adquisición aparece un teclado virtual para que se introduzca una contraseña, ya que se trata de un nivel de superusuario, y una vez introducida la contraseña aparece la ventana de configuración.

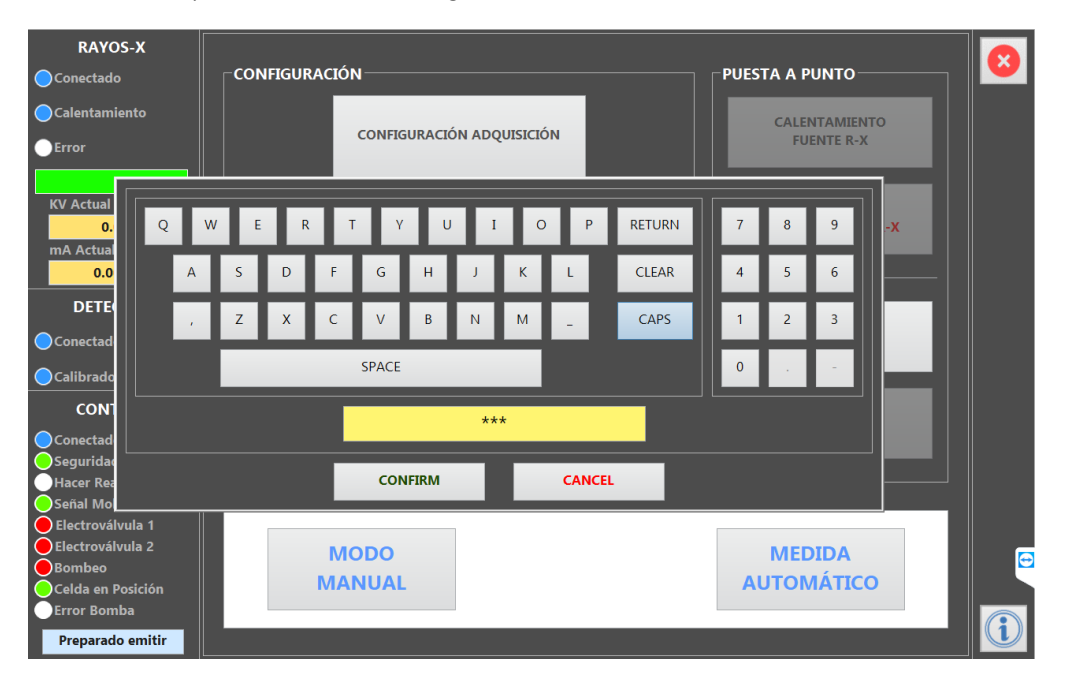

**Figura 26. Entrada con contraseña para modificar la configuración de la adquisición.** 

En esta ventana de configuración de la adquisición se puede modificar la tensión e intensidad de la fuente del tubo emisor de rayos X, el tiempo de exposición a la radiación para la captura de la imagen y cuantas integraciones se desea realizar en una captura para la obtención de una imagen. El número de integraciones es el número de imágenes que se toman de una misma muestra para ofrecer como resultado una imagen promedio a tratar. Es un parámetro importante ya que un mayor número de integraciones produce una imagen con mayor calidad y resolución, aunque a costa de un mayor tiempo de ensayo y consumos de tubo y sensor. Después de realizar multitud de pruebas con distintos números de integraciones se considera

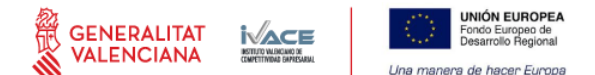

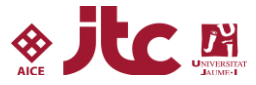

que con 8 integraciones se alcanza una situación de compromiso entre calidad de imagen y consumo de fungible. Cabe resaltar que, al realizar un cambio en cualquiera de estos parámetros, el equipo solicitará que se realice una nueva calibración del detector. Además, cambiar estos parámetros puede ocasionar tanto la necesidad de recalibrar, como de ajustar el OFFSET en la relación conteo de partículas-rechazo de la muestra. Por tanto, son parámetros que solo deben ser modificados por técnicos especializados y por ese motivo vienen protegidos por una contraseña de superusuario.

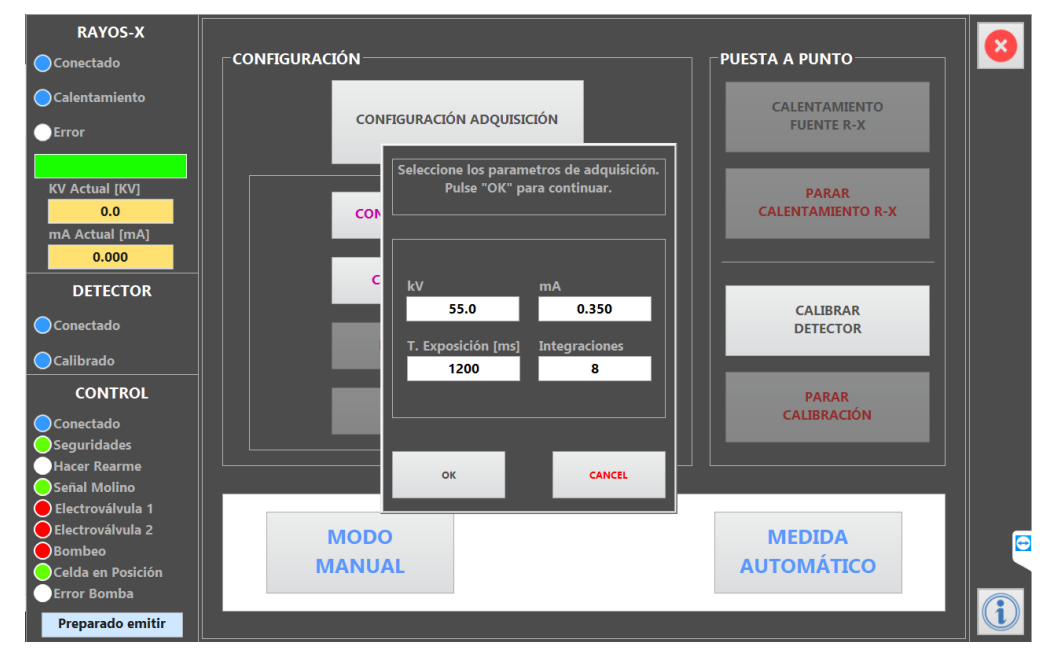

#### **Figura 27. Pantalla de configuración de los parámetros de la adquisición.**

En cuanto a configuración de parámetros se puede elegir el número de repeticiones necesarias para ofrecer un resultado. En el ejemplo, el número de repeticiones configurado es 3, esto significa que el equipo bombeará barbotina fresca a la celda durante un tiempo programado, después se detendrá en el bombeo y en ese momento realizará 8 integraciones para generar una imagen, la analizará y guardará el resultado de conteo y rechazo, y repetirá el proceso 2 veces más, bombeando barbotina fresca a la celda en cada una de las ocasiones. Cuando disponga del resultado de las 3 repeticiones mostrará en pantalla el promedio de las tres medidas. De esta forma se analiza más muestra y se obtiene un resultado más robusto. En esta ventana también se puede configurar el tiempo entre medidas. Transcurrido el tiempo configurado, se vuelve a realizar todo el procedimiento anterior y se genera un nuevo resultado. Teniendo en cuenta lo observado durante los ensayos de muestreo industriales, la elevada inercia que tiene un molino industrial, se considera que disponer de un resultado cada 10 minutos es más que suficiente para un correcto control automático del proceso de molienda.

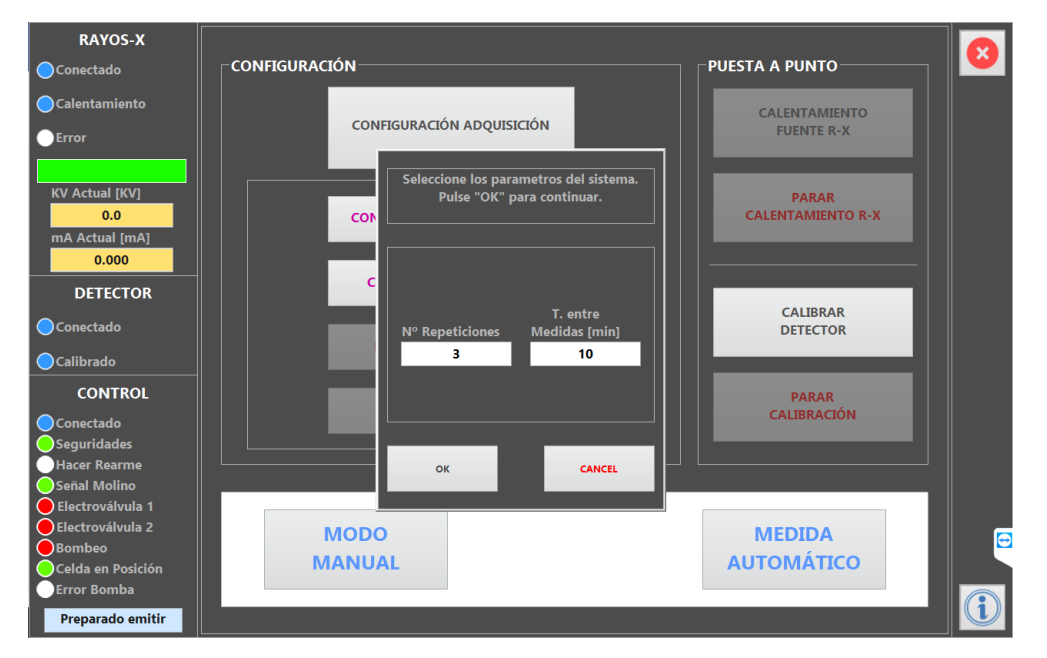

**Figura 28. Pantalla de configuración de parámetros del software del prototipo GRINDSIZER.**

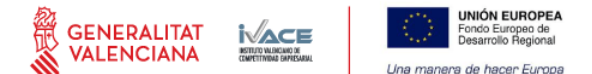

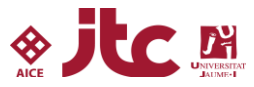

En l[a figura 29](#page-17-0) se muestra la pestaña de configuración del sistema. En ella se pueden configurar distintos tiempos como el de bombeo antes de tomar una imagen, el de bombeo entre imágenes y los tiempos de limpieza de las distintas secciones. También se ha incluido un botón que permite comprobar dichos tiempos. En este menú también se configura el número de integraciones y el umbral de tamaño, respecto a un tamaño de 125 micras, por encima del cual saltará una alarma en señal de desgaste o desgarro de los tamices situados a la salida del molino.

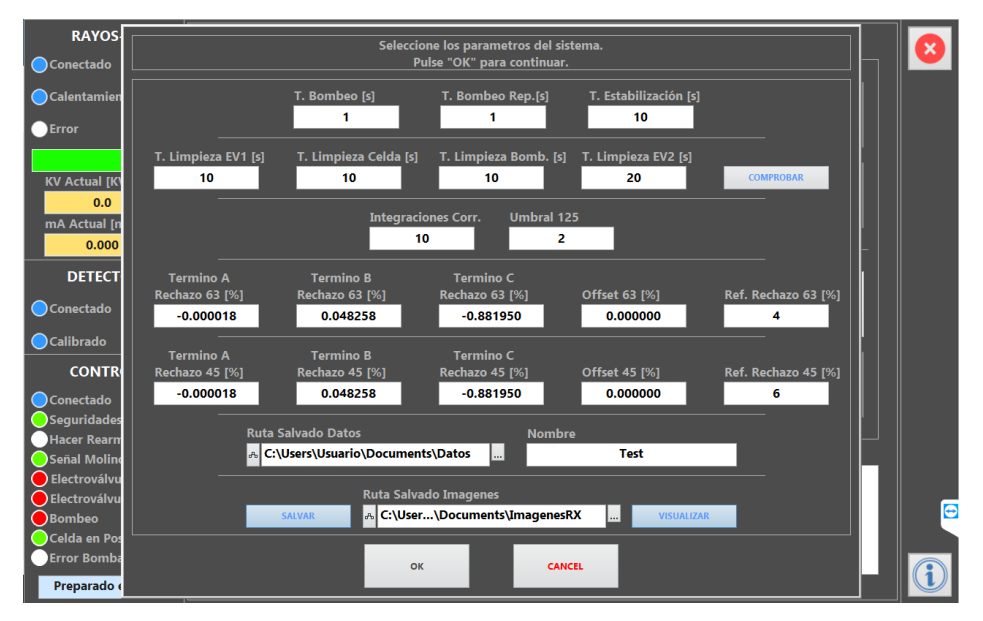

<span id="page-17-0"></span>**Figura 29. Parámetros de configuración del sistema.**

El menú del sistema también permite la introducción de los coeficientes del polinomio de segundo orden del calibrado que relaciona el rechazo con tamiz frente al número de partículas detectado para 45 y 63 micras de luz de malla. Ofrece la posibilidad de introducir un OFFSET a la ecuación, en ocasiones necesario cuando se realizan nuevas calibraciones, tras el control periódico con tamices diferentes o cuando se renueva un tamiz. Además, se puede introducir el valor nominal esperado para la luz de malla de 45 o 63 micras para informar al usuario. Por otra parte, se pueden configurar las rutas de salvado de los datos y de las imágenes adquiridas. En l[a figura 30](#page-17-1) se muestra el menú del modo manual del equipo. Este menú permite realizar todas las funciones del equipo, pero de forma manual; está orientado al calibrado, mantenimiento y pruebas extraordinarias. En este modo de trabajo se puede activar un proceso de adquisición de forma manual y observar los resultados en la columna de la derecha, activar un ciclo de limpieza o detenerlo en cualquier momento, abrir de forma manual cualquier electroválvula, iniciar o parar el bombeo y apartar la celda de su posición "HOME".

<span id="page-17-1"></span>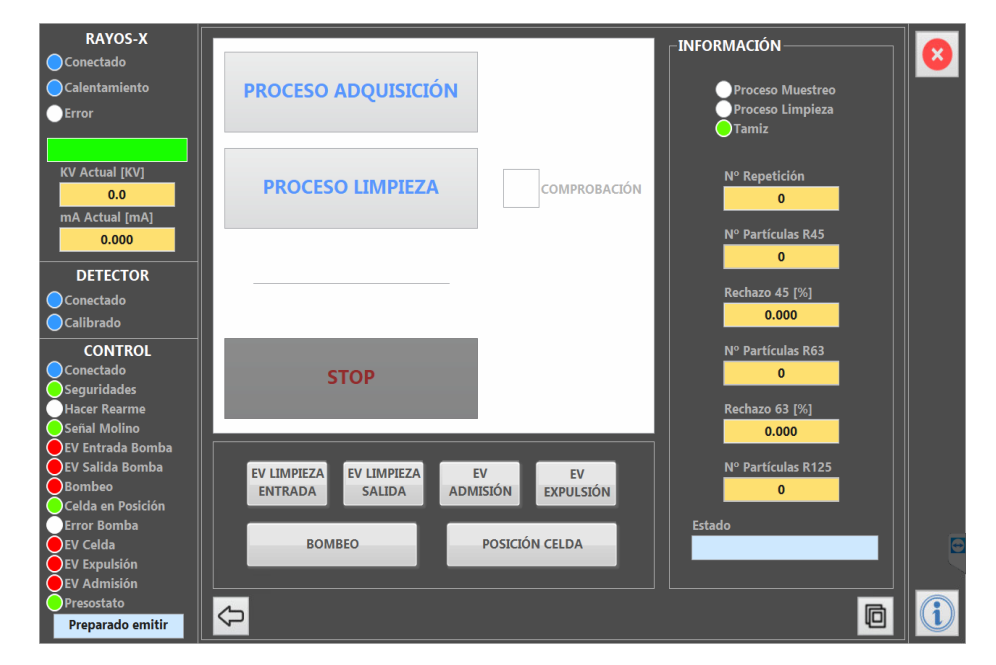

**Figura 30. Pantalla del modo MANUAL.**

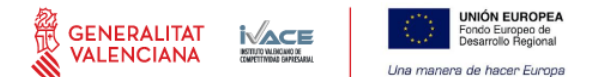

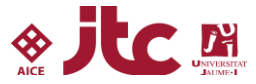

Si se activa un proceso de medida automático se puede acceder a las ventanas que se muestran en l[a figura 31](#page-18-0) y la [figura 32.](#page-18-1) En la [figura 31](#page-18-0) se puede observarla imagen tomada y su binarización (se mostrará con imágenes en el entregable de validación E.4.2). Se permite realizar un ajuste del contraste de la imagen manual o automático en la propia ventana. También se ofrecen los valores de número de partículas detectadas a dos luces de malla y el rechazo calculado con el calibrado. Además, existe un recuadro azul que indica en que punto del proceso se encuentra la adquisición.

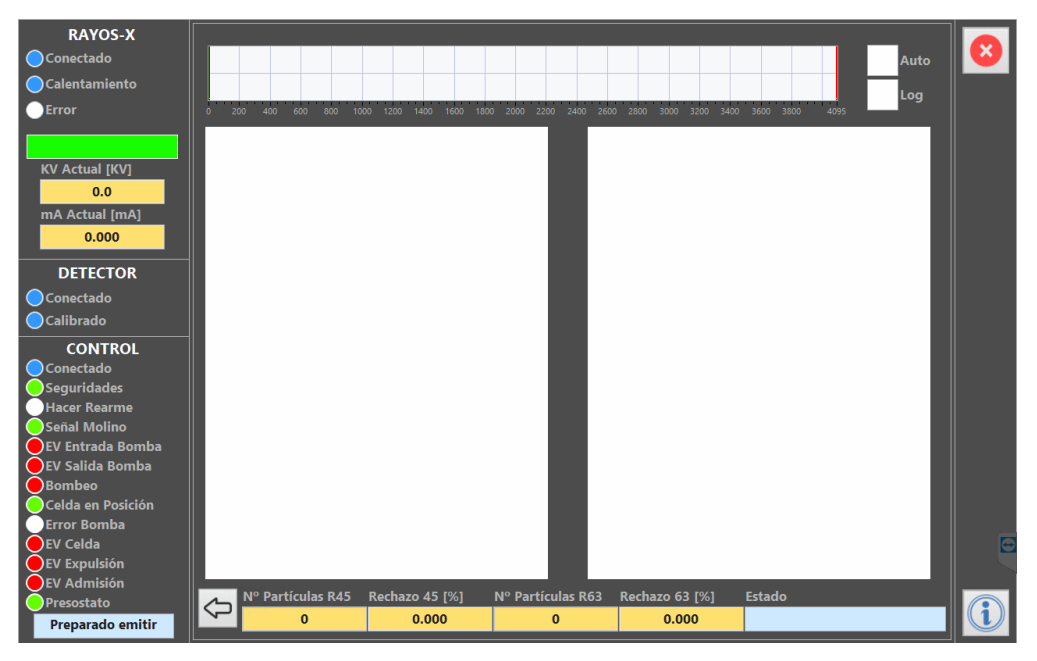

<span id="page-18-0"></span>**Figura 31. Ventana de visualización de la imagen tomada y su binarización.**

En la [figura 32,](#page-18-1) se muestra la pantalla en la que se puede visualizar un gráfico que representa la evolución de los valores de rechazo a 45 y 63 micras, en función del tiempo. Las escalas del gráfico se pueden configurar de manera manual u optar por su autoajuste. En la parte derecha de la ventana aparece información del proceso y un "timer" que permite saber cuánto tardará el equipo en adquirir la siguiente imagen (T. próxima Medida).

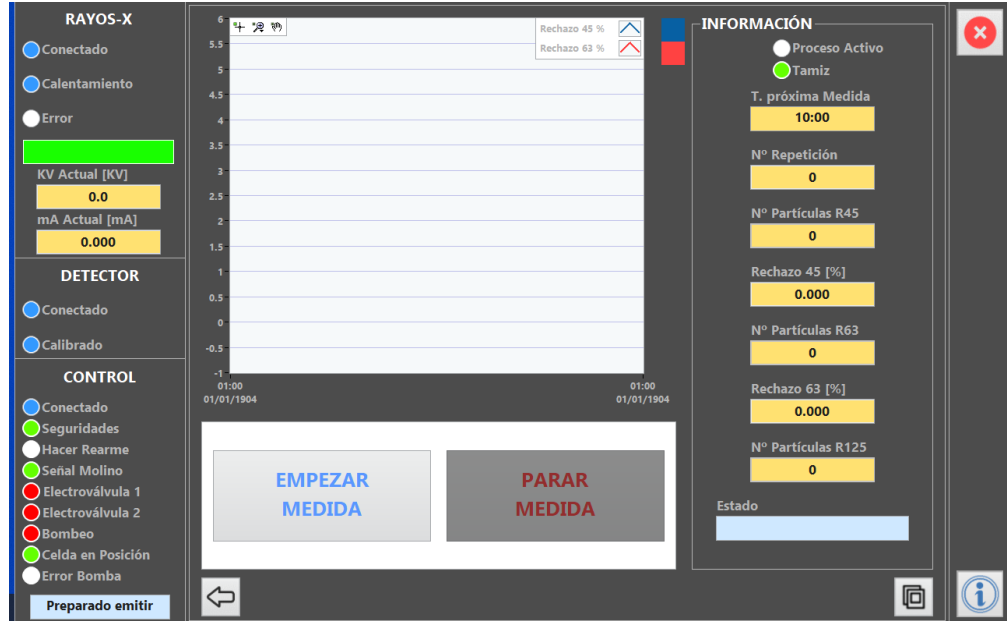

<span id="page-18-1"></span>**Figura 32. Ventana de visualización de la gráfica de tendencia del rechazo medido.**